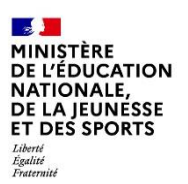

# **SIECLE**

 $\overline{\phantom{a}}$  , and the contract of the contract of the contract of the contract of the contract of the contract of the contract of the contract of the contract of the contract of the contract of the contract of the contrac

# **La demande en ligne de bourse de collège**

 $\frac{1}{2}$  ,  $\frac{1}{2}$  ,  $\frac{1$ 

## Guide pour l'accompagnement des parents

## **Table des matières [Nouveautés 2020........................................................................](#page-1-0) 2 [Les informations essentielles...................................................](#page-1-1) 2 1.1 L'objet du service[................................................................................](#page-2-0) 3 1.2 Le périmètre [.......................................................................................](#page-2-1) 3 1.3 [Le calendrier.......................................................................................](#page-2-2) 3 [Le déroulement de la demande pour les parents](#page-2-3) ................... 3 2.1 [La connexion.......................................................................................](#page-3-0) 4 2.2 [La mise à jour de la fiche de renseignements](#page-5-0) ...................................... 6 2.3 Le choix « je télécharge » un dossier papier [........................................](#page-5-1) 6 2.4 Le choix « je fais ma demande en ligne [».............................................](#page-5-2) 6 2.5 [Récapitulatif des données fiscales du concubin](#page-6-0) ................................... 7 2.6 Récapitulatif de la demande [...............................................................](#page-7-0) 8**

#### **Août 2020 Diffusion nationale**

## <span id="page-1-0"></span>**Nouveautés 2020**

 Le téléservice bourse de collège 2020 est fortement simplifié par la prise en compte à partir de la rentrée 2020 des revenus de l'année N-1.

Le décret n°2019-918 du 30 août 2019 est venu modifier *l'article D 531-5 du code de l'éducation (version applicable à compter du 1er janvier 2020 : selon l'article 14 du décret) : « La ou les personnes mentionnées à l'article D. 531-4 peuvent bénéficier de la bourse de collège au titre d'une année scolaire si le montant des ressources dont elles ont disposé au cours de la dernière année civile par rapport à celle du dépôt de la demande de bourse ou du réexamen de la demande n'excède pas les plafonds annuels fixés par un barème national comprenant trois échelons. »*

Il en résulte un parcours simplifié pour la demande en ligne de bourse de collège par la récupération données fiscales de l'avis d'imposition 2020 sur les revenus 2019.

- La demande de bourse est pluriannuelle si les parents donnent leur consentement pour l'actualisation annuelle de leurs données fiscales :
- **Une seule demande de bourse à l'entrée au collège** (la demande est pluriannuelle, mais la bourse est attribuée ou renouvelée chaque année après vérification des nouvelles données fiscales du (ou des) demandeur(s)).
- **Les parents ayant donné leur consentement à la rentrée 2019 n'ont pas de demande à formuler pour le même élève cette année** (sous la réserve qu'aucune modification ne soit intervenue quant à leur statut de représentant légal dans SIECLE base élèves ou autre modification de leur identité dans le même outil).

Un guide spécifique \* présentant le nouveau module Bourses intégré à SIECLE pour la gestion des bourses de collège public par DI@MAN détaille les modalités de l'actualisation des données fiscales pour les élèves concernés (boursiers en 2019-2020 dans le collège et dont les parents ont donné leur consentement à la rentrée 2019 pour l'actualisation de leurs données fiscales).

*\*ce guide est disponible auprès de votre correspondant DSI du rectorat.*

## <span id="page-1-1"></span>**Les informations essentielles**

Ce guide vous présente le déroulement de la demande de bourse en ligne, avec des explications quant aux rubriques que doivent renseigner les parents.

Vous disposerez ainsi de la vision complète du parcours des parents pour faire leur demande en ligne, et leur apporter si nécessaire l'accompagnement dont ils pourraient avoir besoin.

#### **Le déroulement du parcours en ligne :**

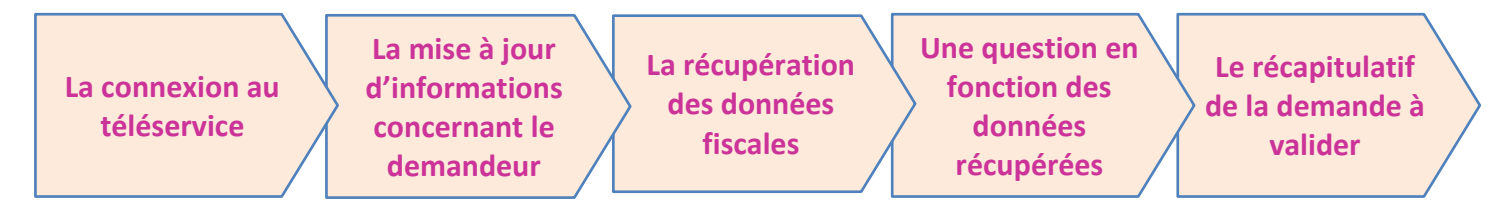

#### <span id="page-2-0"></span>**1.1 L'objet du service**

Bourse de collège permet **via internet** dans **Scolarité services**, au **représentant légal** d'un élève :

- de faire sa demande de bourse pour un enfant scolarisé en collège public ou en ERPD (niveau collège), et pour ses autres enfants scolarisés dans le même établissement qui ne relèvent pas de la demande pluriannuelle
- de fournir directement les données fiscales nécessaires à l'instruction de la demande sans joindre de pièces justificatives
- de mettre à jour la **fiche de renseignements administrative**, pour l'élève et lui-même,
- de connaitre dès le dépôt de la demande le montant de la bourse qu'il est susceptible de toucher,
- de suivre l'avancement de son dossier.

#### <span id="page-2-1"></span>**1.2 Le périmètre**

La demande en ligne de bourse de collège s'adresse aux parents d'élèves de collège public et d'ERPD à la rentrée 2020.

Tous les élèves scolarisés en collège, y compris ceux qui relèvent d'une action de la mission de lutte contre le décrochage scolaire (MLDS) mise en œuvre dans le collège peuvent faire leur demande en ligne jusqu'à la date limite fixée annuellement.

#### <span id="page-2-2"></span>**1.3 Le calendrier**

Les dates de campagne sont définies nationalement et gérées par le téléservice.

- **En 2020, la date de début de campagne est fixée au 1<sup>er</sup> septembre 2020.**
- La date de fin de campagne est fixée au 15 octobre 2020 à minuit. Après cette date, les parents d'élèves ne pourront plus accéder à la saisie d'une demande en ligne. Les élèves relevant de la MLDS qui peuvent présenter leur demande de bourse au cours de l'année scolaire (dans le mois qui suit leur entrée en session MLDS) devront, après le 15 octobre, formuler une « demande papier ».

Dans **Administration téléservices**, le service est **ouvert** pour tous les collèges publics et ERPD. Dans ce module vous pouvez ajouter un message d'accueil annonçant la période de la campagne de bourse de collège de la rentrée.

### <span id="page-2-3"></span>**Le déroulement de la demande pour les parents**

Un guide de connexion sera disponible sur Pléiade fin août pour accompagner les parents qui en auraient besoin.

Deux tutoriels vidéo seront mis à la disposition des collèges fin août pour présenter le service aux parents, un pour chaque parcours. Ils peuvent être installés sur la page d'accueil du site internet du collège.

#### <span id="page-3-0"></span>**2.1 La connexion**

Dans la mesure où la demande de bourse de collège peut être présentée par tout responsable de l'élève qui en assume la charge effective, chacun des **représentants légaux** de l'élève peut présenter une demande, mais une seule pourra être retenue.

#### *Article D. 531-6 du code de l'éducation : Il ne peut être déposé qu'une seule demande de bourse par élève.*

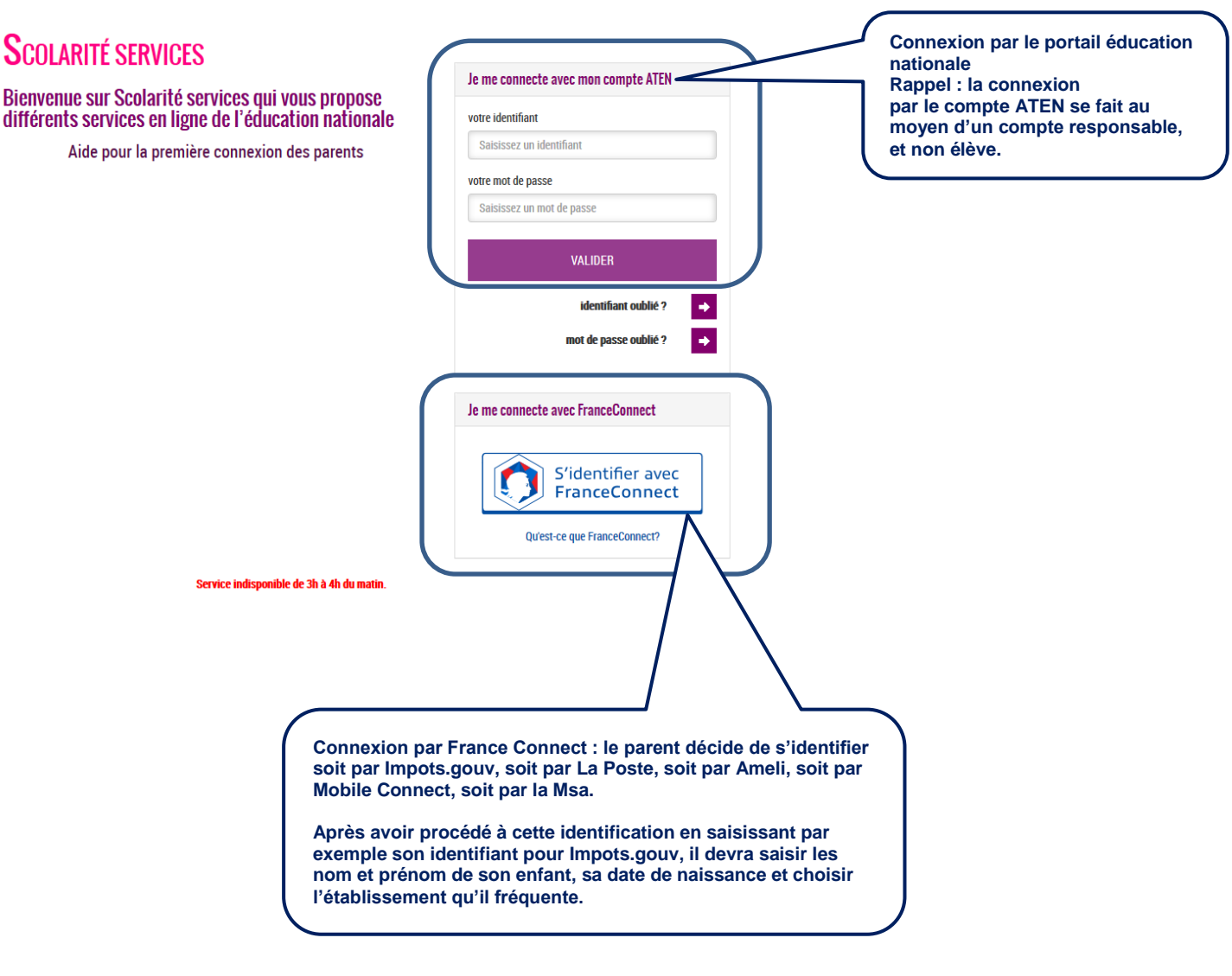

Après la connexion, choisir **Bourse de collège** parmi les services proposés à gauche de l'écran.

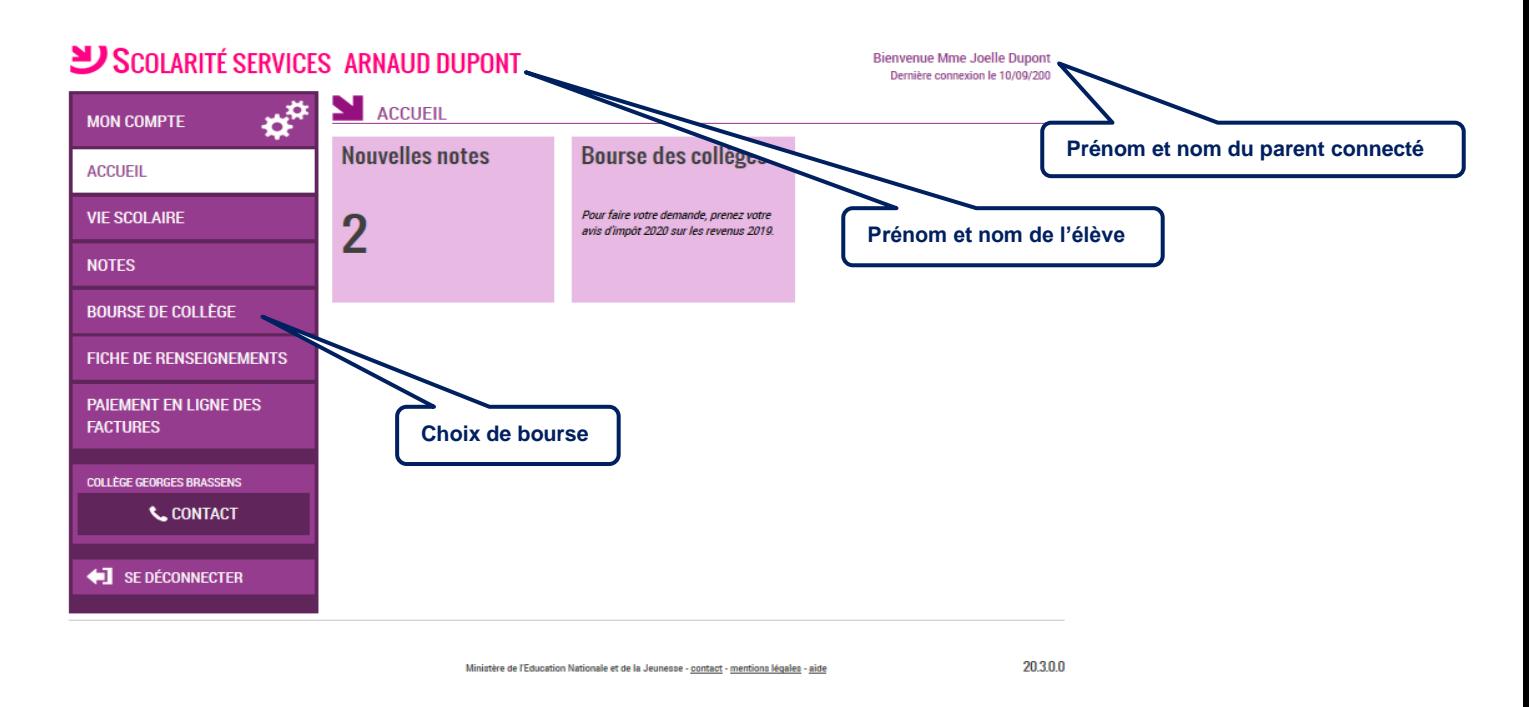

Y SCOLARITÉ SERVICES ARNAUD DUPONT

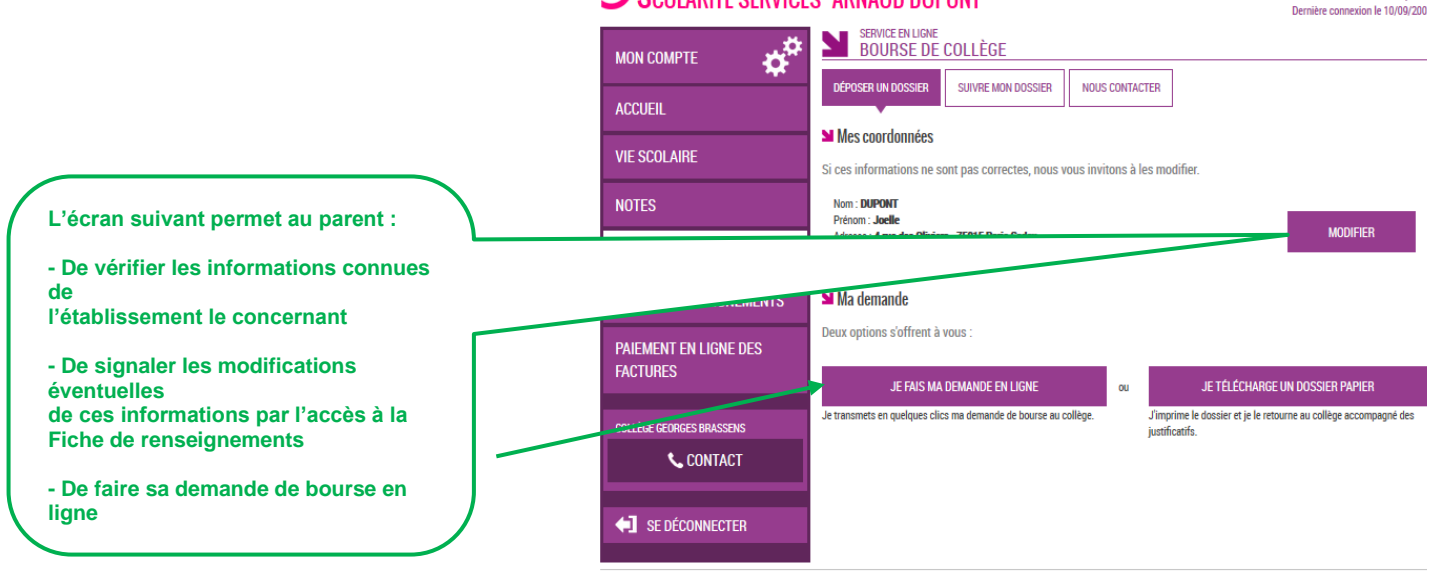

**Bienvenue Mme Joelle Dupont** 

#### <span id="page-5-0"></span>**2.2 La mise à jour de la fiche de renseignements**

Dès la connexion au téléservice Bourse de collège, le parent visualise, et modifie si nécessaire, **une partie des données administratives de son enfant et les siennes**.

*Remarque : les informations modifiées seront immédiatement intégrées à la demande de bourse. Par contre, l'établissement devra les valider pour leur intégration dans Base élèves.*

#### <span id="page-5-1"></span>**2.3 Le choix « je télécharge » un dossier papier**

Ce choix permet au parent d'éditer le dossier papier avec les renseignements concernant son enfant et lui-même déjà remplis.

Il devra joindre **son avis d'imposition 2020 sur les revenus de 2019** et déposer le tout au secrétariat de l'établissement.

#### <span id="page-5-2"></span>**2.4 Le choix « je fais ma demande en ligne »**

Deux parcours selon que le parent s'est connecté par France Connect ou directement avec son compte Education nationale :

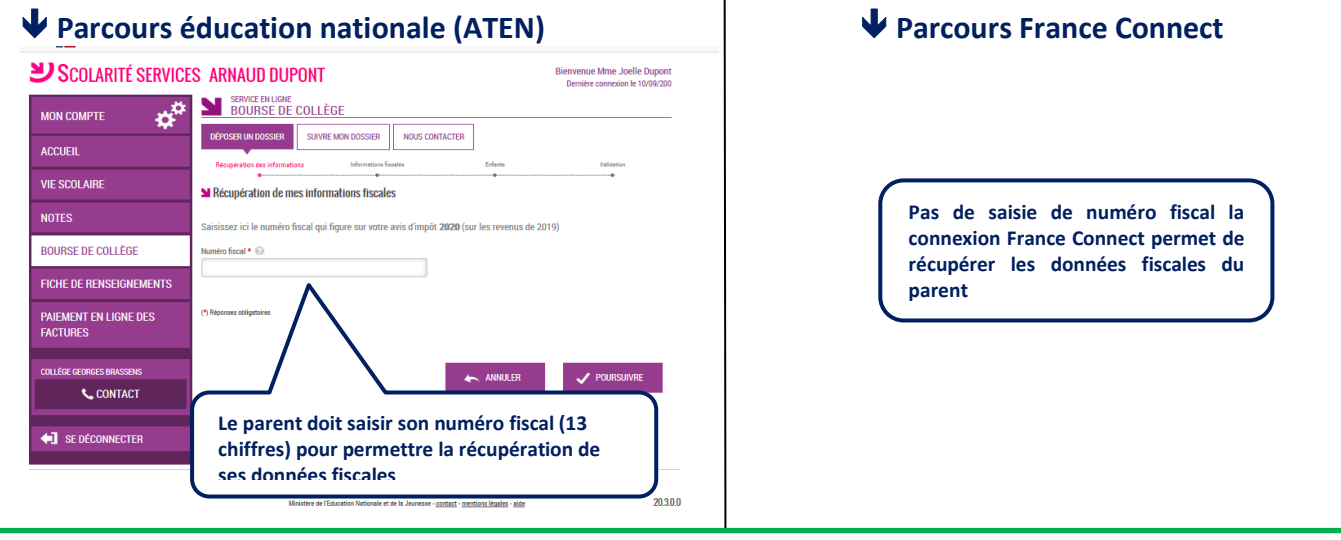

**Demande de consentement du parent pour l'actualisation de ses données fiscales chaque année de la scolarité de son enfant au collège**

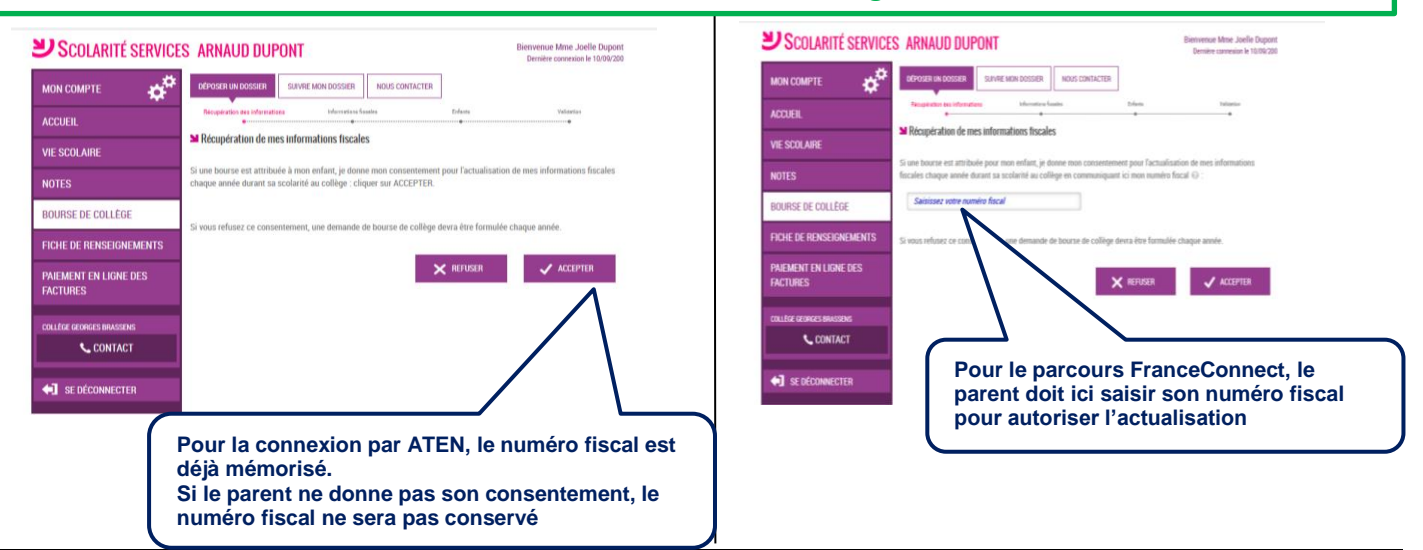

Services en ligne – demande en ligne de bourse de collège – Guide d'accompagnement des parents - Rentrée 2020

#### **A partir de l'écran suivant : un seul parcours quel que soit le mode de connexion**

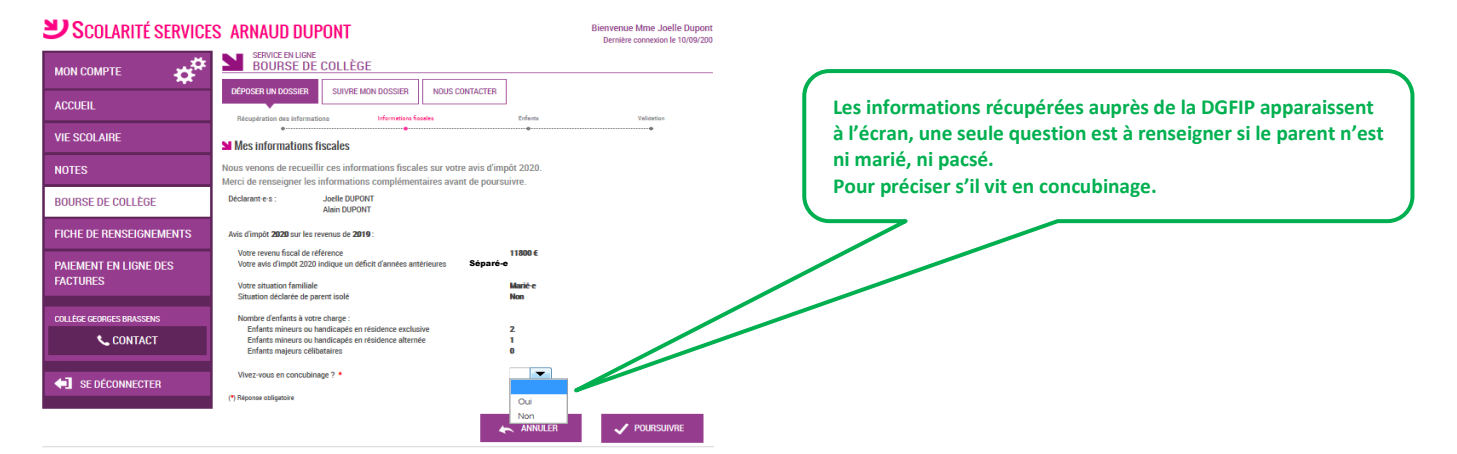

#### <span id="page-6-0"></span>**2.5 Récapitulatif des données fiscales du concubin**

**Les données fiscales du concubin sont affichées**

SE DÉCONNECTER

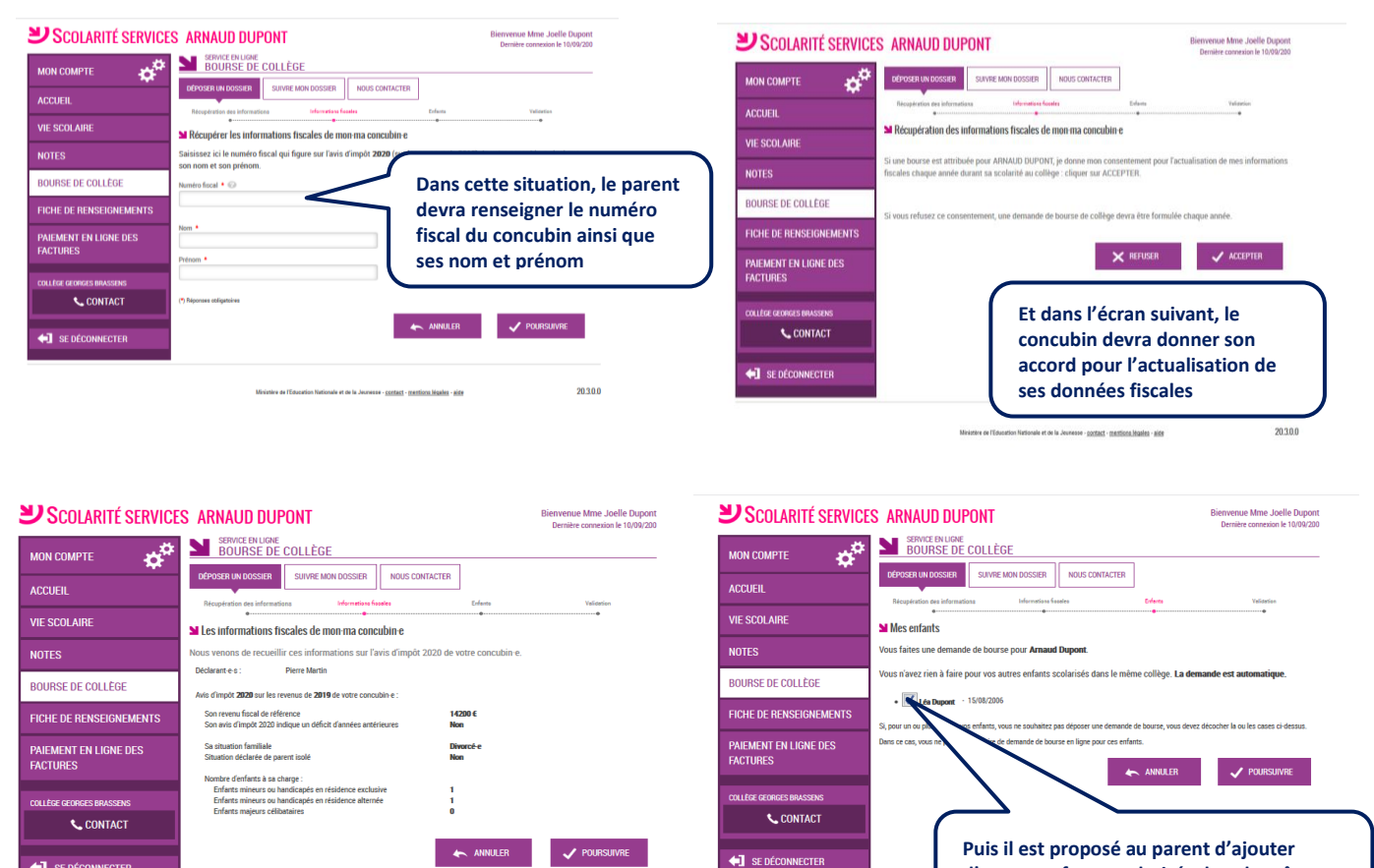

**d'autres enfants scolarisés dans le même collège (non boursiers)**

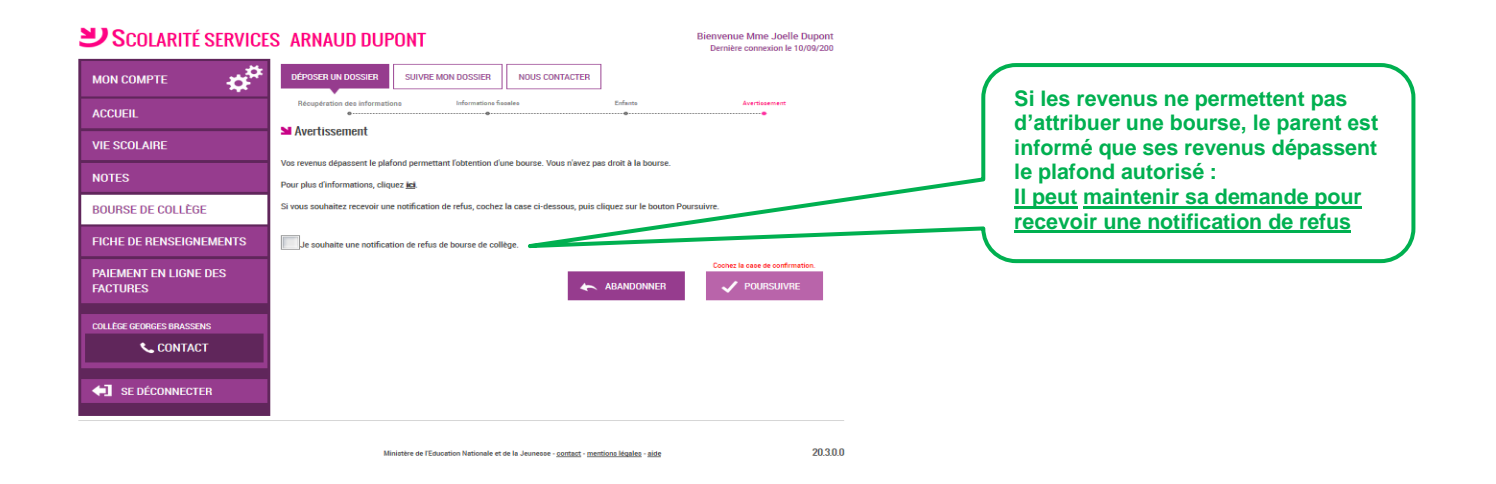

### <span id="page-7-0"></span>**2.6 Récapitulatif de la demande**

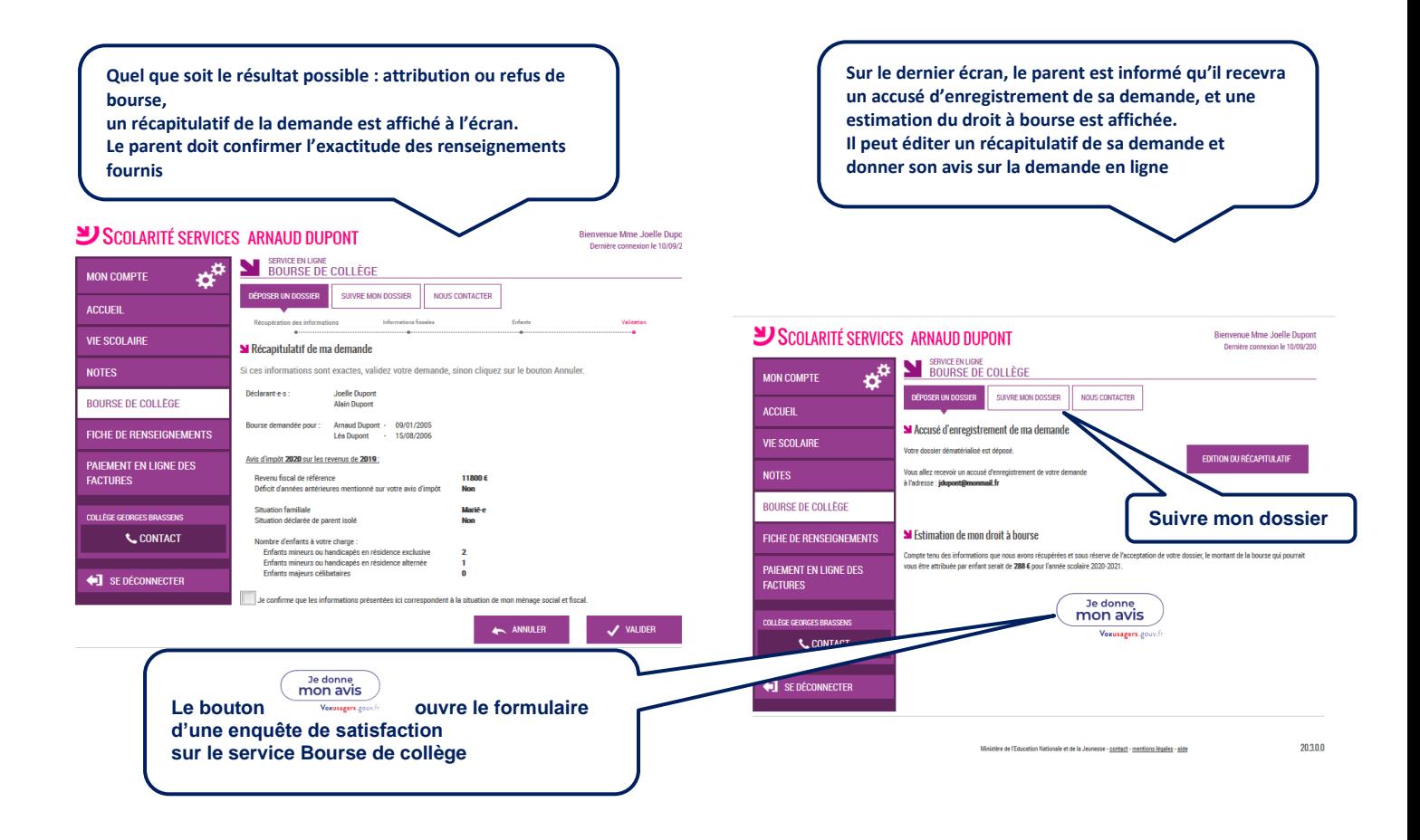

Une fois la demande de bourse en ligne terminée, le parent continue de pouvoir consulter le suivi du traitement de sa demande en accédant au téléservice **Bourse de Collège** dans l'onglet **Suivre mon dossier**